# **Verifying the Installation**

At the end of the installation process, you can use Adabas System Coordinator Online Services (SYSCOR) to check for successful initialization.

- [Verify Client Component](#page-0-0)
- [Verify Adabas System Coordinator Daemon Communication](#page-0-1)
- [Verify the Database Component](#page-1-0)

# <span id="page-0-0"></span>**Verify Client Component**

Client component installation can be verified by performing the following steps:

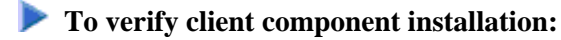

- 1. Log on to SYSCOR and select option 3 from the main menu.
- 2. From the Special Services menu, select option 1 to verify that the Adabas System Coordinator is correctly installed.

A message is displayed confirming successful verification.

If an error occurs, various messages may be displayed; for more information, see the section Messages and Codes. The following are the most likely causes of an error:

- The Adabas client (link module) in use does not include the Adabas System Coordinator client component CORS*nn*.
- The Adabas System Coordinator kernel phase (module) CORKRN is not available to the job.

### <span id="page-0-1"></span>**Verify Adabas System Coordinator Daemon Communication**

This step is only required if you intend to use the Adabas System Coordinator daemon to manage clustered applications.

#### **To verify Adabas System Coordinator communication:**

- 1. Define the System Coordinator group and member(s) for the daemon(s) you are running. For more information, refer to the section SYSCOR Administration.
- 2. Define a job parameter for the clustered application, specifying the group name defined in step (1).
- 3. Start the required Adabas System Coordinator daemon(s).
- 4. Start, or restart, the clustered TP application.

5. Log on to SYSCOR and select option 2 from the Special Services menu to verify that a clustered TP application can communicate with its Adabas System Coordinator daemon.

A message is displayed confirming successful communication.

## <span id="page-1-0"></span>**Verify the Database Component**

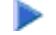

#### **To verify the database component:**

- 1. Modify the database startup job control to include the load library containing the Adabas System Coordinator kernel module CORKRN.
- 2. Modify the database startup parameters to include FASTPATH=YES, VISTA=YES, or both.
- 3. Start the database.

The following message is displayed on startup:

POP000I Adapop Vv.r.s initialised, EP=address1 CIB=address2